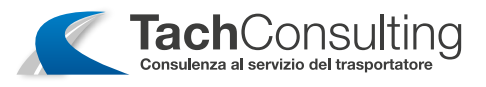

#### INSERIMENTO MANUALE DELLE ATTIVITà DELLA CARTA DEL CONDUCENTE nelle versioni precedenti alla 1.4

1

Girare il quadro nella posizione di marcia. Inserire la carta del conducente nello SLOT 1.

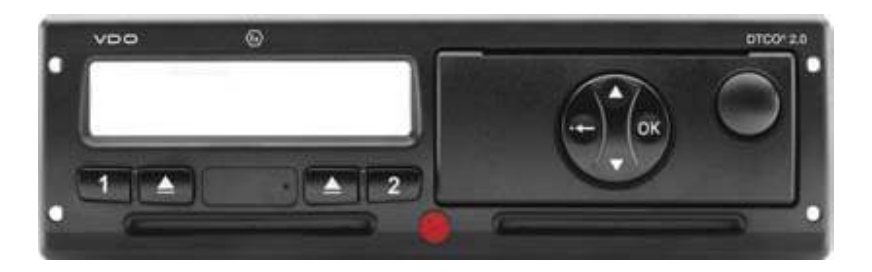

## 2

Testo di benvenuto, per circa 3 secondi appare l'ora locale impostata (15:00) e l'ora UTC (14:00)

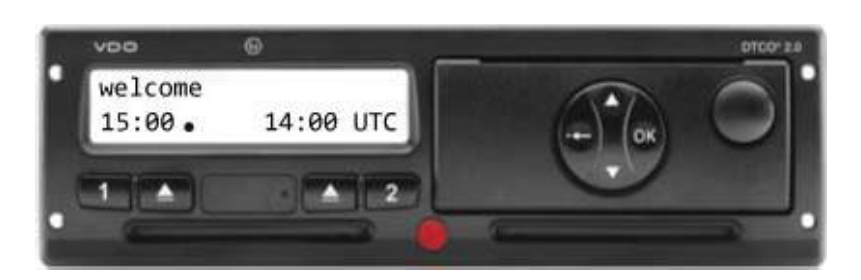

#### 3

Appare il Cognome del conducente. Una barra di esecuzione indica la lettura della carta del conducente.

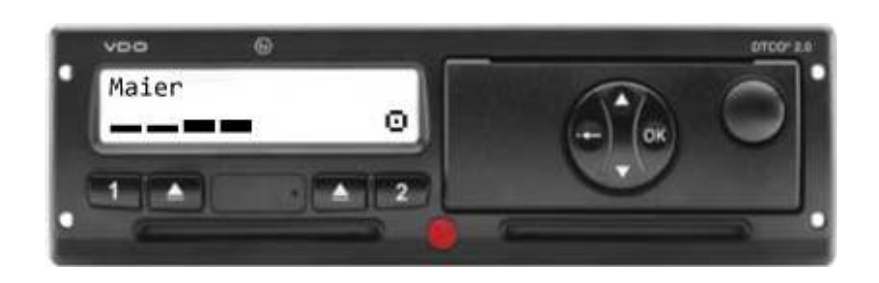

# 4

Per circa 4 secondi appare la **data e** l'ora dell'ultima estrazione della carta in ora UTC.

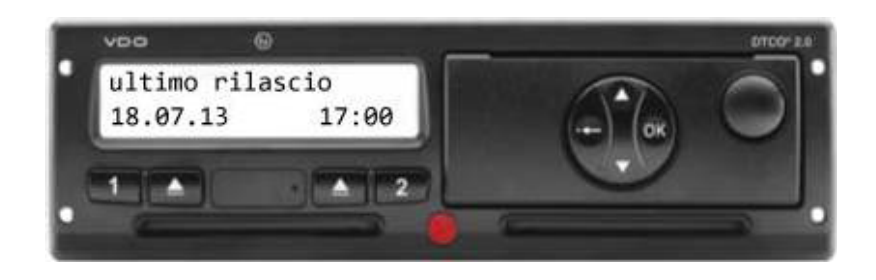

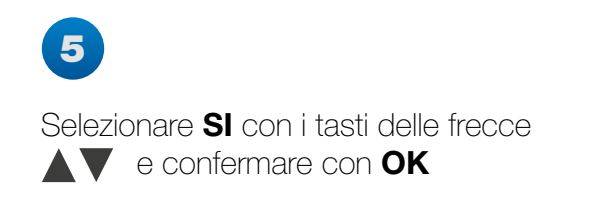

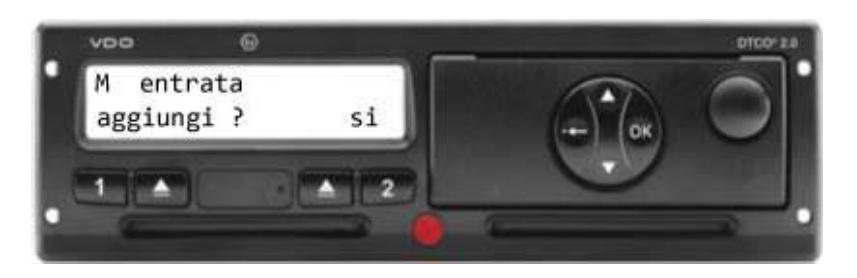

Via XXI Novembre, 188/B - 37020 Volargne (VR) • Tel. +39 348 5273170 • Fax +39 045 4852056 • info@tachconsulting.it

#### www.tachconsulting.it

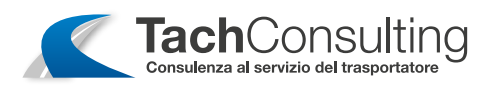

#### 6

Per giustificare le ore in cui la carta conducente non era all'interno di un tachigrafo digitale, selezionare NO e confermare con OK.

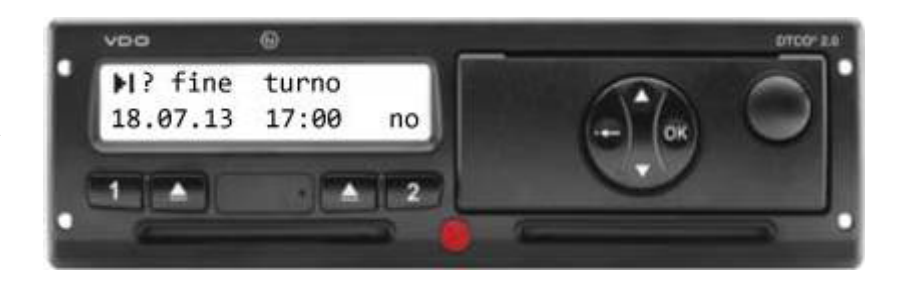

# 7

Impostare l'ora con il tasto della freccia fino a che l'ora lampeggiante nella seconda riga non si ferma e confermare con OK.

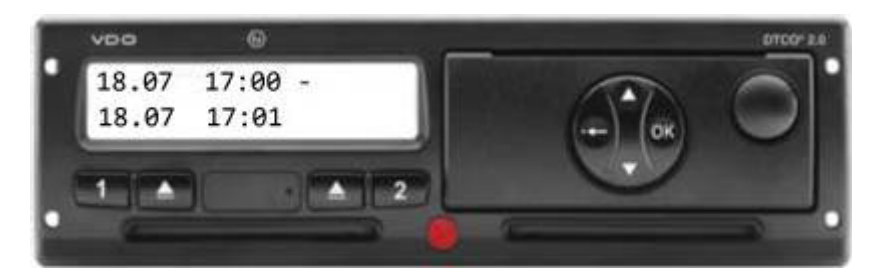

### 8

Impostare l'attività con i tasti delle frecce **AV** fino che non si visualizza l'attività  $\mathsf{H} \times \mathsf{E}$  che si desidera impostare. Confermare premendo OK.

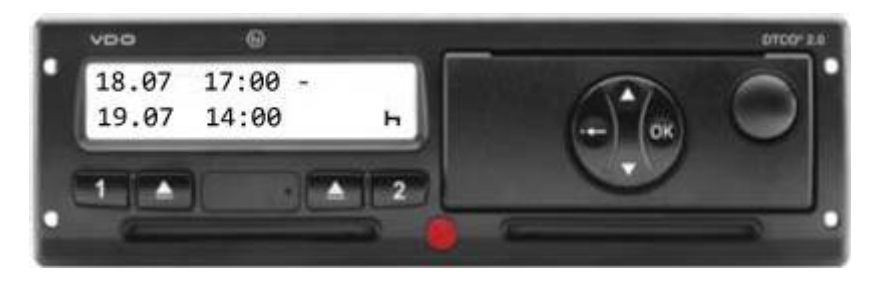

#### 9

Selezionare SI e confermare con OK.

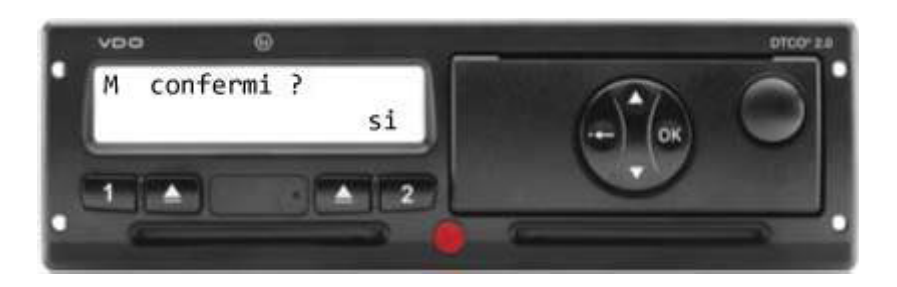

# 10

Appare in automatico il display standard.Il pittogramma della carta del conducente appare solo quando la lettura della carta è terminata.

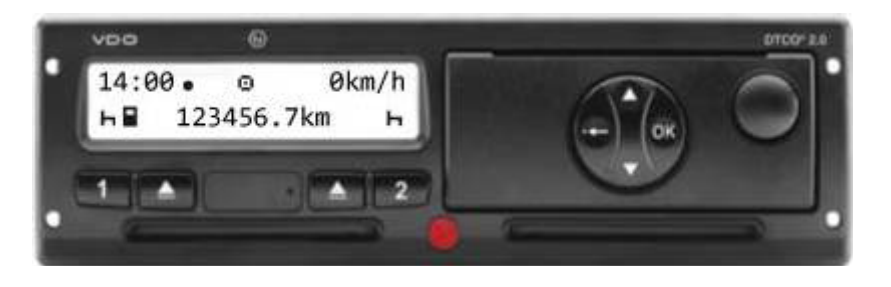

Via XXI Novembre, 188/B - 37020 Volargne (VR) • Tel. +39 348 5273170 • Fax +39 045 4852056 • info@tachconsulting.it

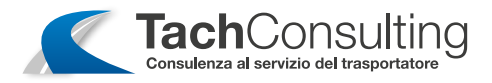

# Accedere al menù con OK.

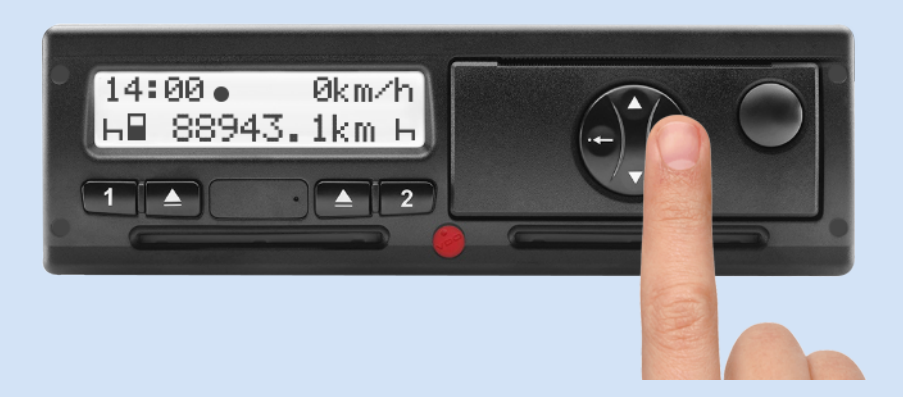

## 12

11

Sfogliare con i tasti delle frecce **AV** fino ad arrivare a "Entrata Conducente 1" premere OK e comparirà "Nazione di inizio:l" e premere OK

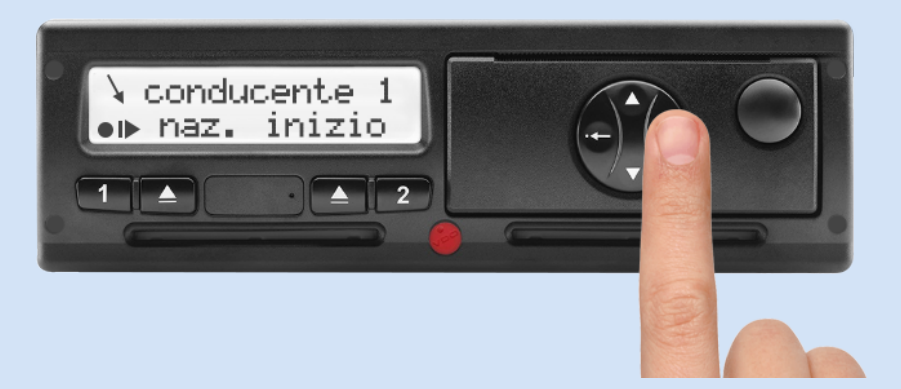

### 13

Sfogliare con i tasti delle frecce **AV** per selezionare la nazione di inizo guida.

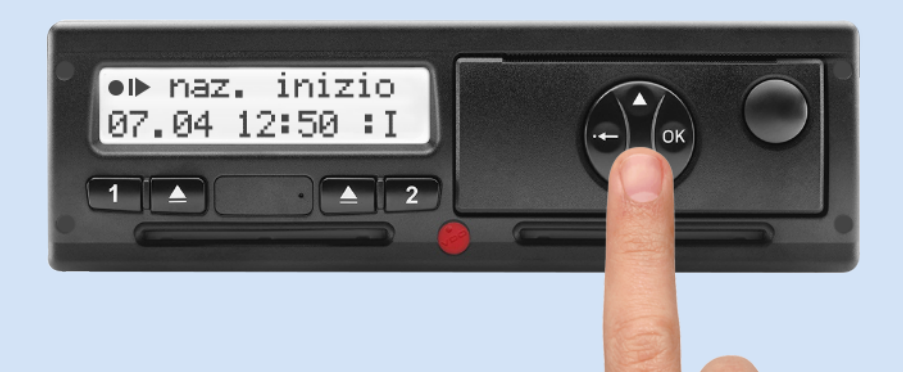

Via XXI Novembre, 188/B - 37020 Volargne (VR) • Tel. +39 348 5273170 • Fax +39 045 4852056 • info@tachconsulting.it

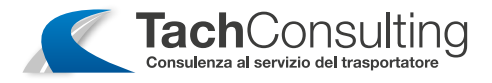

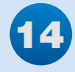

Premere OK per selezionare la nazione prescelta.

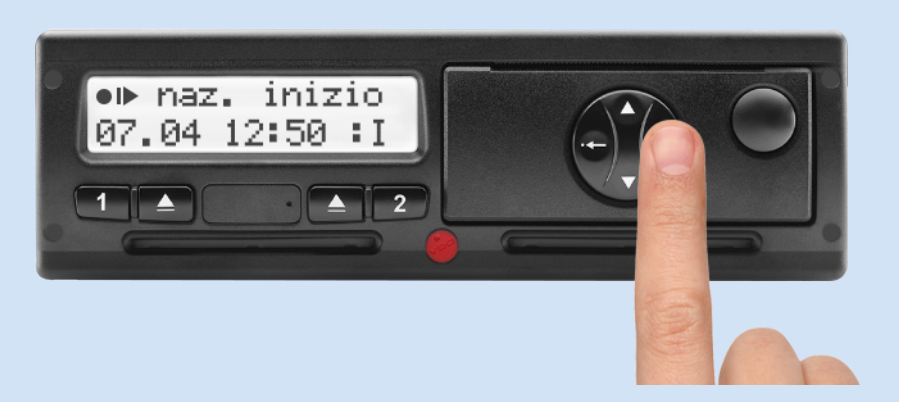

## $\bigoplus$

Premere sul tato •<- finchè appare il messaggio esci dal menù. Confermare con OK, oppure cliccare ancora sul tasto  $\bullet \leftarrow$ 

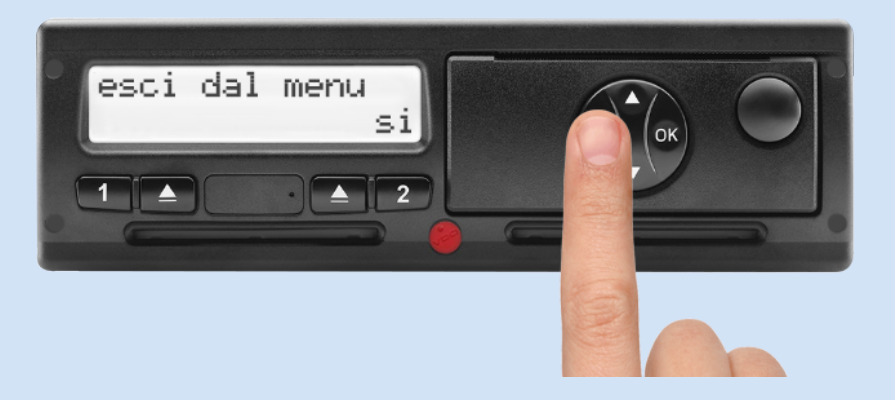

Via XXI Novembre, 188/B - 37020 Volargne (VR) • Tel. +39 348 5273170 • Fax +39 045 4852056 • info@tachconsulting.it